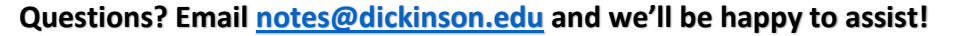

# Guidance for Using OneNote N:

OneNote is available for free to all Dickinson students – Just go to: Gateway  $\rightarrow$  Office365  $\rightarrow$  All apps  $\rightarrow$  OneNote.

**Here are online guides for using OneNote wit[h Windows](https://support.office.com/en-us/article/create-a-notebook-in-onenote-6be33cf9-f7c3-4421-9d74-469a259952d3?wt.mc_id=otc_onenote) and [Mac](https://support.office.com/en-us/article/basic-tasks-in-onenote-for-mac-0206acf2-77da-42ab-a2e8-b69ae450f6a0) computers,** 

**and here are** Microsoft's [collection of OneNote video tutorials](https://support.office.com/en-us/article/onenote-video-training-1c983b65-42f6-42c1-ab61-235aae5d0115)

*(These tutorials will walk you through all the cool features described below.)*

# So what's so **great** about OneNote? SO MUCH! READ ON…

#### **IT ORGANIZES!**

OneNote enables students to essentially create online notebooks that you can access from anywhere, with tabs for each section/subject, and pages where you can type class notes and notes on readings and also insert just about anything, including: drawings, online articles, videos, power points, and even books in digital format.

- If you want to store your handwritten notes in OneNote, we recommend using the [Office Lens](https://support.office.com/en-us/article/Office-Lens-for-Windows-577ec09d-8da2-4029-8bb7-12f8114f472a) app, available to all Dickinson students for free on both [iOS](https://support.office.com/en-us/article/what-is-office-lens-f5f6b88d-356f-4037-b7e8-49f34be86db3) and [Android.](https://support.office.com/en-us/article/Microsoft-Office-Lens-for-Android-ec124207-0049-4201-afaf-b5874a8e6f2b)
	- $\triangleright$  Open Lens on your phone. Take a photo of your notes.
	- $\triangleright$  Then export it directly to your notebook in OneNote.

#### **IT CAN RECORD AS YOU TAKE NOTES!**

…and then you can go back to any part of your notes and click there to play back precisely what was recorded when you typed those notes!

## **IT CAN TURN SPEECH INTO TEXT!**

Its built-in dictation feature enables you to click on the microphone icon  $\Box$   $\blacksquare$  and it will type what you say.

## **IT CAN READ TEXT ALOUD TO YOU!**

**M** Immersive Reader

j

Click "View" and then "Immersive Reader." Then select any text and it will read it outloud. (Even from a document that you've inserted into the page)!

#### **IT WILL CONVERT HANDWRITTEN NOTES INTO TYPED NOTES!**

Using the Draw feature, you can write words and then select it & click "Ink to Text" and it will make it typewritten.

[This video](https://www.youtube.com/watch?v=JQD5c8A_D2g) has great guidance on some of the more advanced features of OneNote, such as:

- ➢ [0:33](https://www.youtube.com/watch?v=JQD5c8A_D2g&t=33s) **Math** Draw a formula with your mouse and it will show you the steps to take to solve it. (And make graphs of those formulas!)
- ➢ [1:45](https://www.youtube.com/watch?v=JQD5c8A_D2g&t=105s) **Replay text** It will "replay" like a video all that you've entered, whether notes or drawings
- ➢ [2:45](https://www.youtube.com/watch?v=JQD5c8A_D2g&t=165s) **Ink to text** Converts what you handwrite into typed text
- ➢ [3:20](https://www.youtube.com/watch?v=JQD5c8A_D2g&t=200s) **Research tools** Enter a topic in "Researcher" and it will pull up web info about that topic
- ➢ [4:39](https://www.youtube.com/watch?v=JQD5c8A_D2g&t=279s) **Immersive reader** Also called "Text-to-Speech," OneNote reads aloud any text you select
- ➢ [6:01](https://www.youtube.com/watch?v=JQD5c8A_D2g&t=361s) **Web clipper extension** Add OneNote to a browser to instantly save webpages to a notebook
- ➢ [7:12](https://www.youtube.com/watch?v=JQD5c8A_D2g&t=432s) **Save emails to OneNote** Have important emails you want to keep in one place? You can create an add-on your email toolbar so that you need only to click  $\sqrt{1-t}$  to save an email to OneNote.

OneNote can be backed up to OneDrive for fast syncing between devices. Here's more info on [OneDrive.](https://support.microsoft.com/en-us/help/17184/windows-10-onedrive)

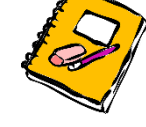

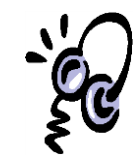